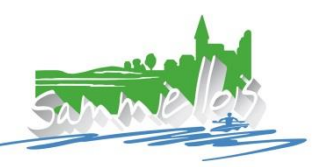

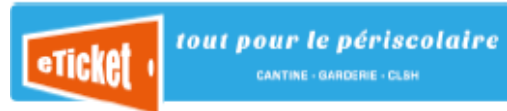

# **Guide d'utilisation**

## E-Ticket : Pour l'achat et la réservation des services périscolaires

#### **Comment se connecter?**

1 / Ouvrez votre navigateur internet *(CHROME de préférence)* et tapez le lien suivant : **<https://portail.eticket-app.qiis.fr/famille/web.html>**

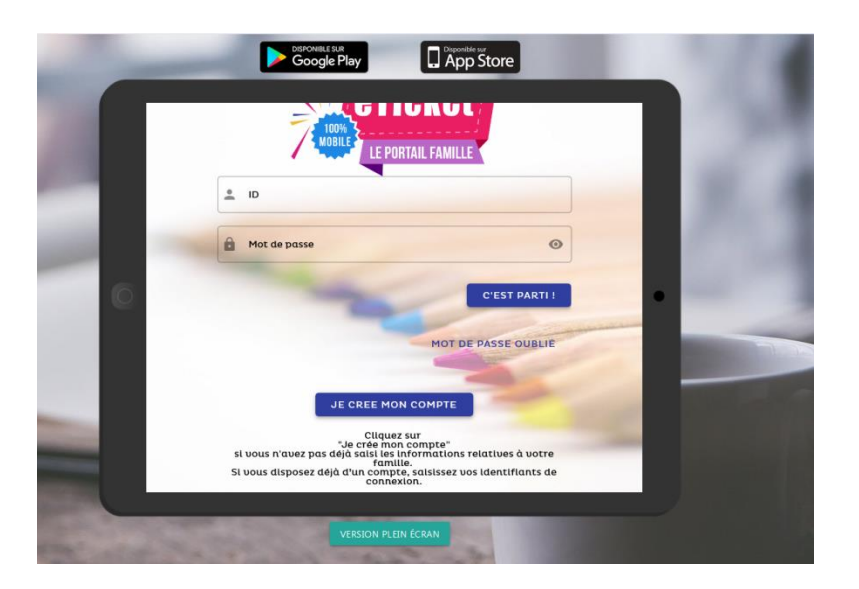

2/ Saisissez votre identifiant et votre mot de passe provisoire dans les cases dédiées (voir image cidessus)

et cliquez sur

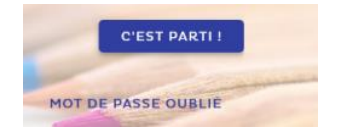

**Votre identifiant et votre mot de passe provisoire vous ont été envoyés par e-mail via le site eTicket.** 

**Vous ne retrouvez pas ce mail, n'hésitez pas à contacter le service « Scolaire » à la Codecom du Sammiellois sur [scolaire.codecomsammiellois@orange.fr](mailto:scolaire.codecomsammiellois@orange.fr) ou au 03.29.89.49.93**

#### **Comment bien démarrer?**

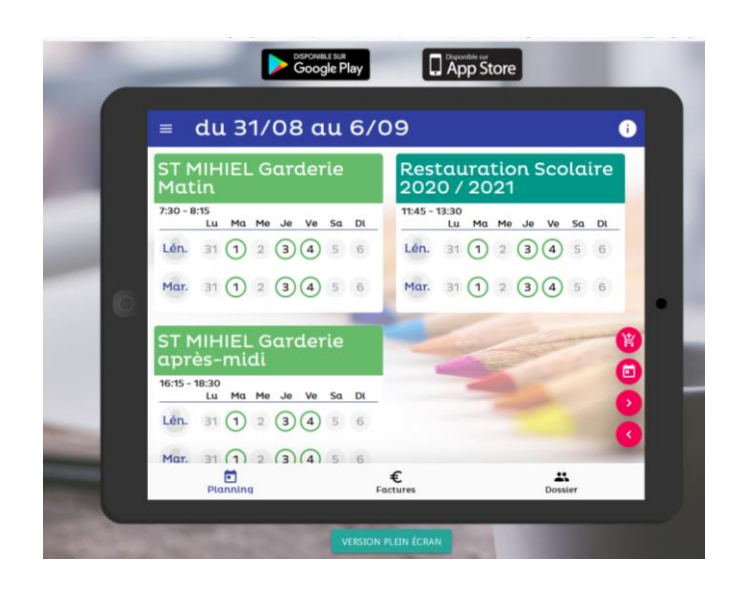

#### **L'onglet « dossier »**

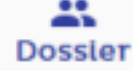

Vérifiez vos informations personnelles,

Dans l'onglet **puis dans «** mes documents » vous y trouverez chaque semaine le menu du restaurant scolaire et d'autres informations sur l'évolution des services périscolaires.

### **L'onglet « factures »**

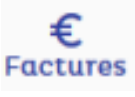

Vous y trouverez les factures relatives au panier que vous aurez préalablement préparé . 京

Pour payer « en ligne » la facture préparée, cliquez dessus !

(Carré gris)

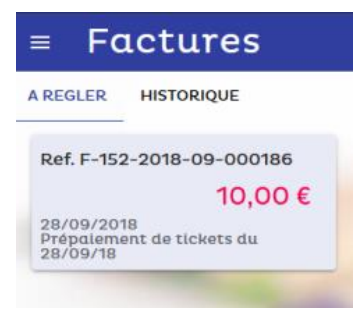

puis cliquez sur « payer »

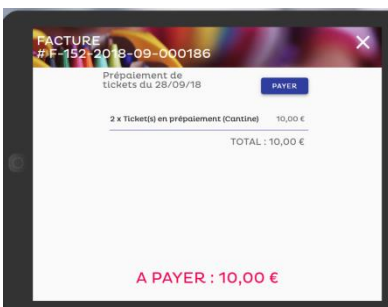

#### **L'onglet « planning »**

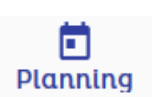

Vous permet de réserver la cantine et/ou la garderie.

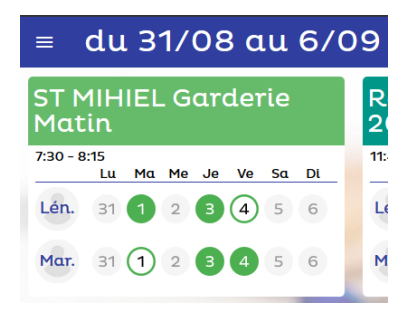

Lorsque le rond vert est plein, l'activité est réservée ! *Attention pour réserver une activité il vous faut disposer des crédits nécessaires dans « mon panier ».*

总

#### **Un problème ? Une question ?**

La Codecom du Sammiellois est votre interlocuteur principal. Contactez le service scolaire sur **[scolaire.codecomsammiellois@orange.fr](mailto:scolaire.codecomsammiellois@orange.fr)** ou au 03.29.89.49.93